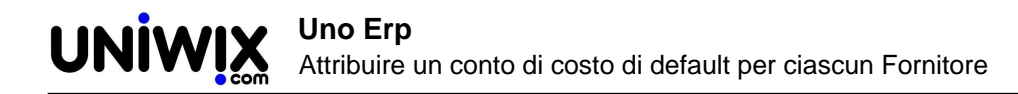

# **Attribuire un conto di costo di default per ciascun Fornitore**

## **1. Attribuire un conto di costo di default per ciascun Fornitore**

### **Ultimo aggiornamento il 03-03-2025**

Nella scheda anagrafica raggiungibile da Risorse > Anagrafica è possibile indicare per ciascun Fornitore i seguenti dati nella Tab **Dati amministrativi**:

- conto di costo
- centro di costo (solo per chi utilizza la contabilità analitica/industriale e comunque consigliato)
- centro di attività (solo per chi utilizza la contabilità analitica/industriale e comunque facoltativo)

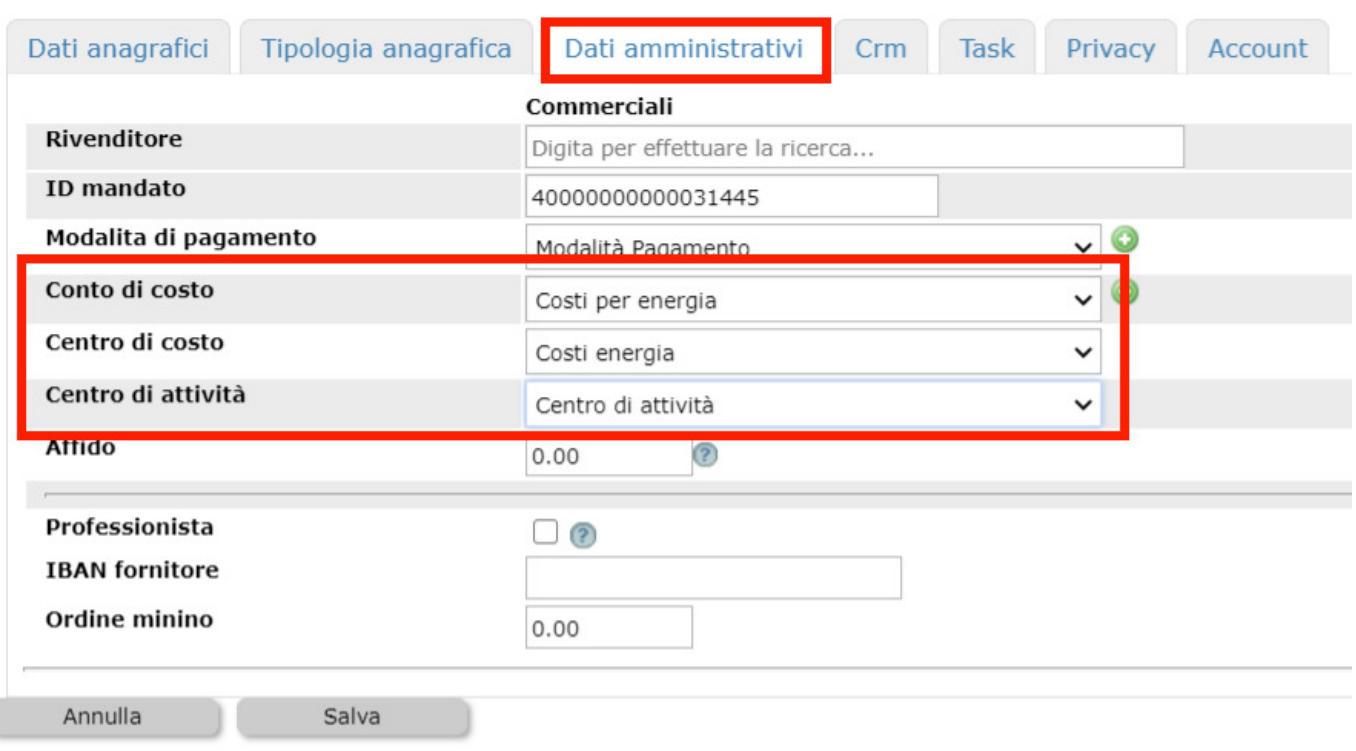

La corretta imputazione dei suesposti dati (consigliamo anche di imputare il metodo di pagamento) consente:

#### **1) di velocizzare le operazioni di contabilizzazione delle fatture passive.**

La presenza di questi dati consentirà al sistema di contabilizzare le fatture passive senza richiedere l'inserimento dei conti (ed anche dei centri di costo e di attività per chi usa la contabilità analitica).

Quindi, dopo il click sul tasto "Contabilizza" (o tasto "Contabilizza passive"), verrà proposto un messaggio simile a questo

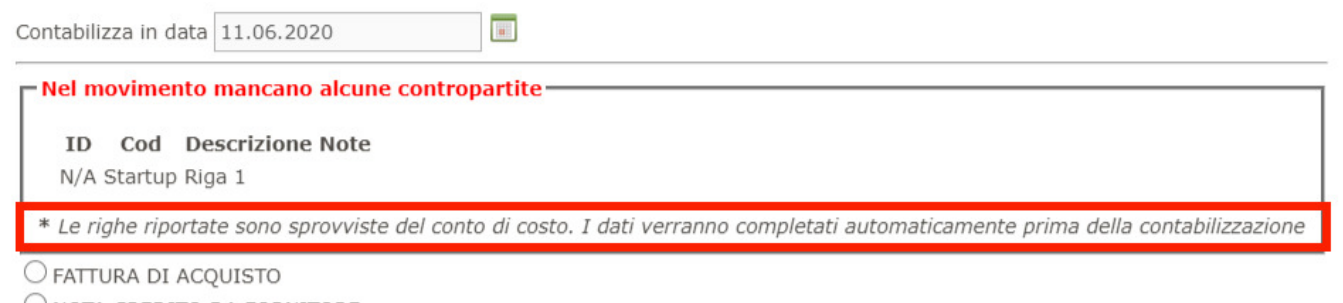

Selezionando la causale (ad es Fattura Acquisto) e dando conferma, la contabilizzazione avverrà attribuendo a tutte le righe della fattura il conto di costo prelevato dalla scheda anagrafica del fornitore o in alternativa i conti di costo + centro di costo + centro di attività prelevati dalla Configurazione (**[vedi qui](654)** come settare i conti di default)

### **2) velocizzare le registrazioni di Primanota che coinvolgono i fornitori.**

Utilizzando una delle causali contabili che richiamano i registri iva (fattura acquisto o fattura acquisto da professionisti e similari), non appena viene digitato il nome del fornitore, se nella scheda anagrafica saranno stati preventivamente inseriti i dati del conto di default, il sistema li preleverà e li proporrà con un alert **[Utilizzare il conto di default del fornitore Nome + Cognome?]**

Rispondendo OK il sistema autocompilerà il conto di costo e l'eventuale centro di costo e centro di attività

Rispondendo Annulla, i dati potranno essere selezionati manualmente come sempre fatto.